## MATLAB EXPO 2019

Optimizing Robotic Systems with Simscape

Veer Alakshendra

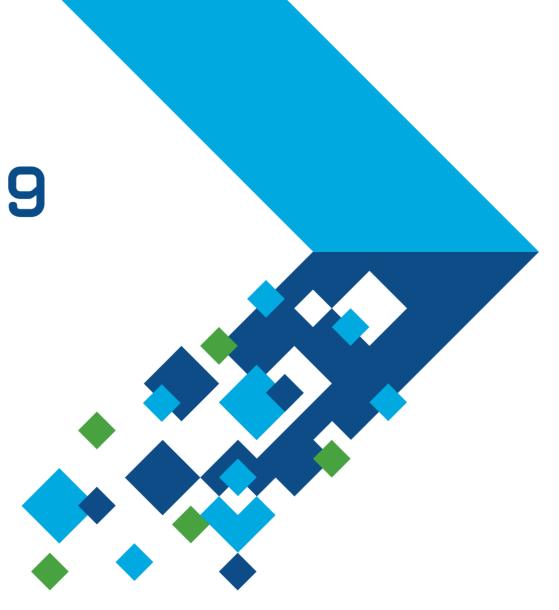

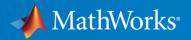

## **Optimizing Robotic Systems with Simscape**

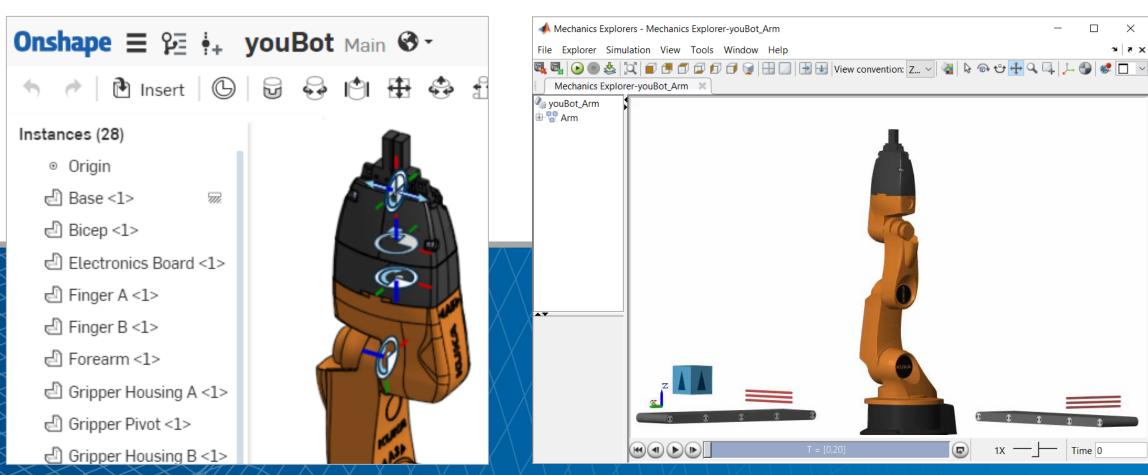

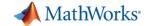

#### In this session

 Simscape and MATLAB enable engineers to combine CAD models with multidomain, dynamic simulation

**MATLAB** 

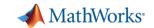

#### In this session

 Simscape and MATLAB enable engineers to combine CAD models with multidomain, dynamic simulation

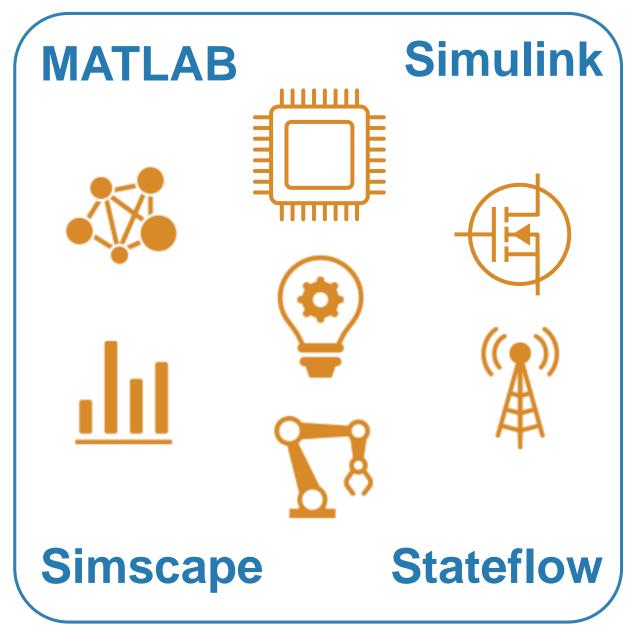

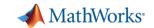

#### In this session:

 Simscape and MATLAB enable engineers to combine CAD models with multidomain, dynamic simulation

- Results you can achieve:
  - 1. Optimized mechatronic systems
  - 2. Improved quality of overall system
  - 3. Shortened development cycle

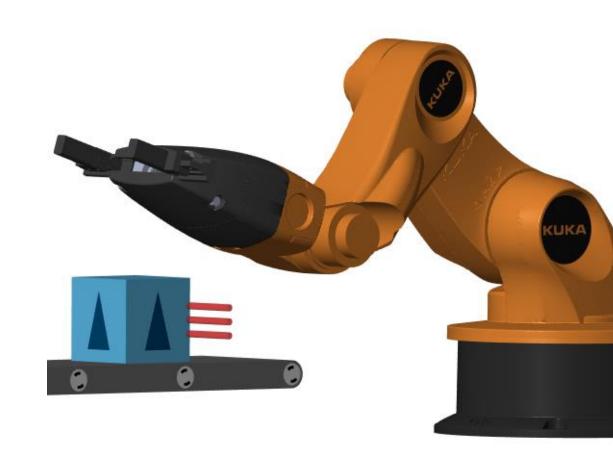

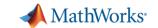

## Why Combine CAD and Multidomain Dynamic Simulation?

- Fewer iterations on mechanical design because requirements are refined
- Fewer mechanical prototypes because mistakes are caught earlier
- Reduced system cost because components are not oversized
- Less system downtime because system is debugged using virtual commissioning

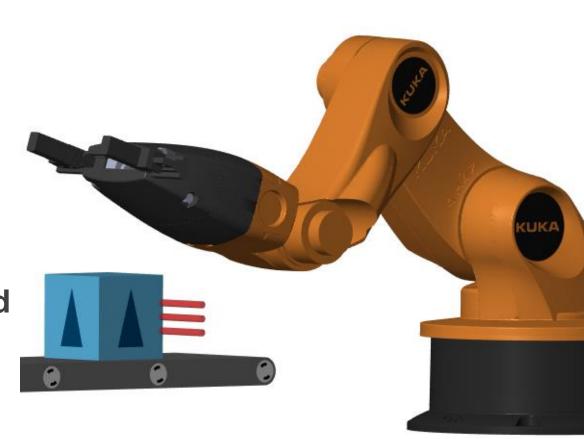

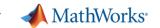

#### Simscape Overview

- Enables physical modeling (acausal) of multidomain physical systems
  - Assemble a schematic
  - Equations derived automatically
  - Leverage MATLAB and Simulink

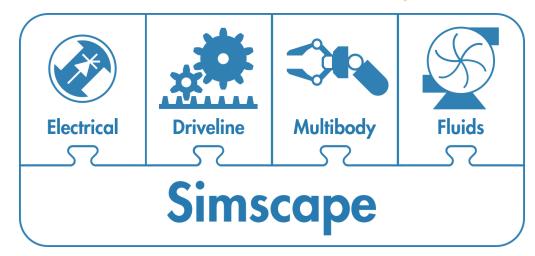

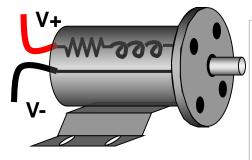

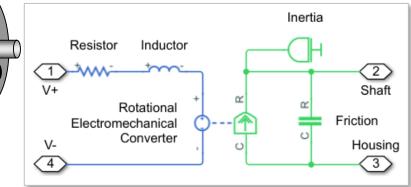

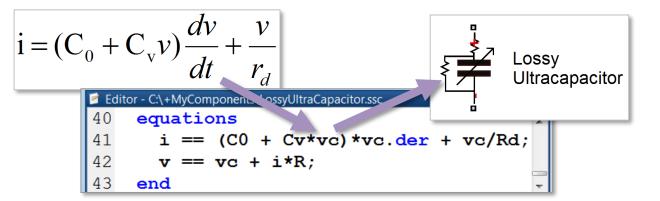

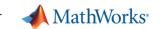

#### Simscape Multibody Overview

- Enables multibody simulation of 3D mechanical systems
  - Assemble bodies and joints including import from CAD
  - No need to derive and program equations

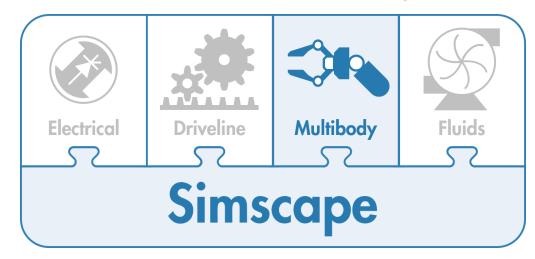

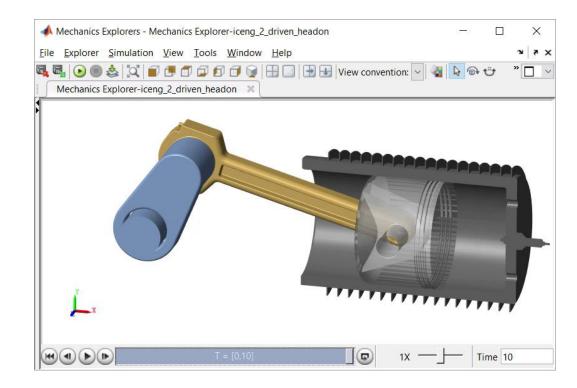

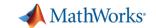

### **Design Challenge**

#### System:

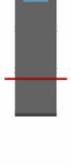

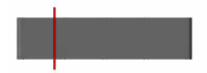

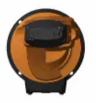

**Challenge:** Select motors and define controls for robot and conveyor belts.

**Solution:** Import CAD model into Simscape; use simulation to define actuator requirements and control logic

- 1. Import CAD Model
- 2. Determine Motor Requirements
- 3. Integrate Electrical Actuators
- 4. Minimize Power Consumption
- 5. Develop Control Logic

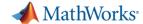

## **System Model**

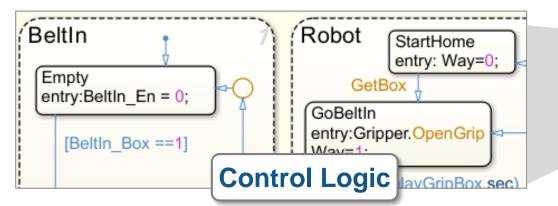

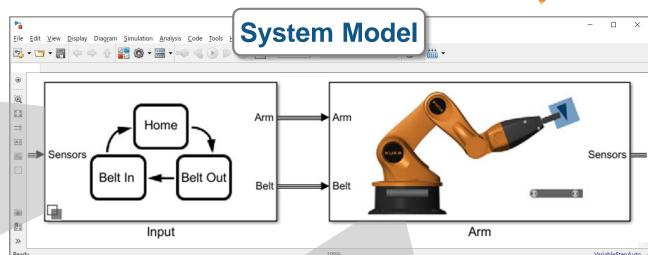

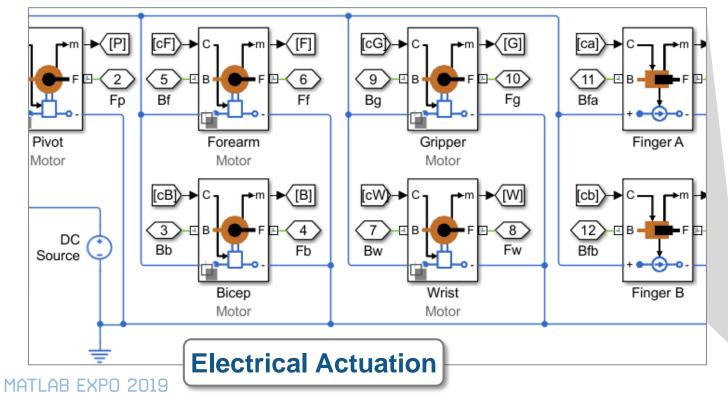

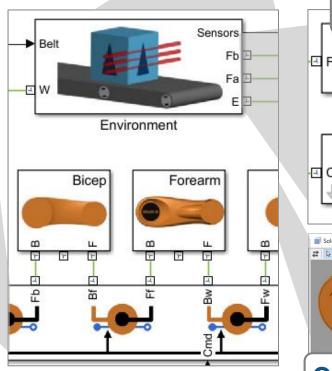

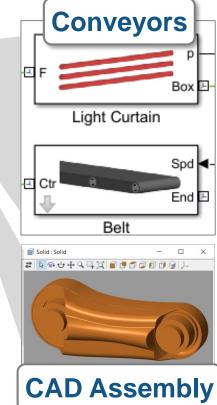

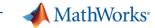

#### **Kuka Robot**

- 5 degrees of freedom, and a gripper
- Key advantage of Onshape:
  Ability to directly define joints
  - Exact mapping to constraints used in multibody simulation
- System engineer reuses mechanical design in dynamic simulation

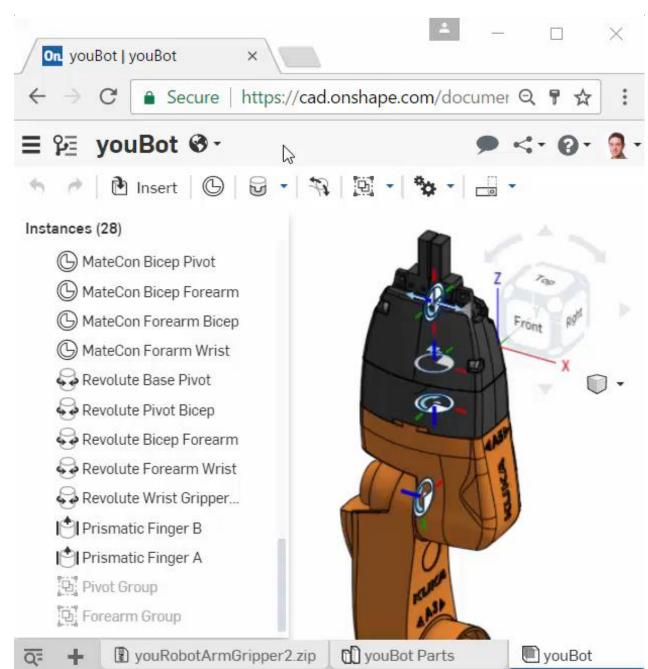

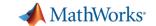

## 1. Import Model from CAD

- Convert CAD assembly to dynamic simulation model for use within Simulink
  - Mass, inertia, geometry, and joints

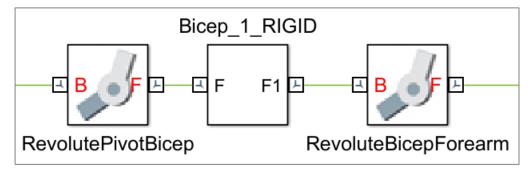

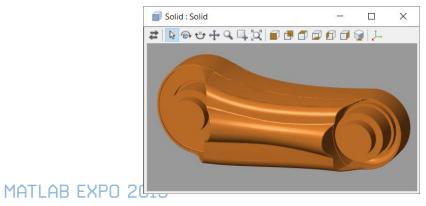

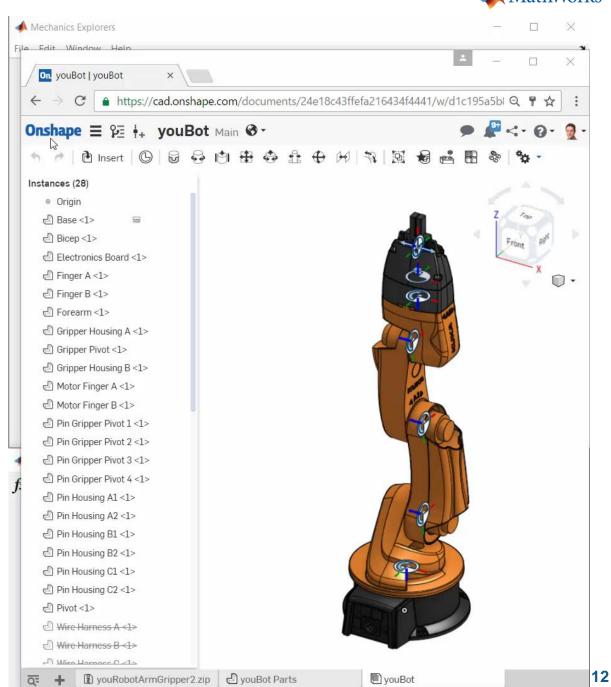

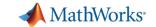

## Simscape Multibody CAD Import

- Import CAD assemblies
  - Part definitions
  - Converts mate definitions to joints
  - SOLIDWORKS, Inventor, Onshape, and PTC Creo® (Pro/ENGINEER®)
- Import CAD Parts
  - CATIA, NX, SolidEdge, and others
  - STEP files

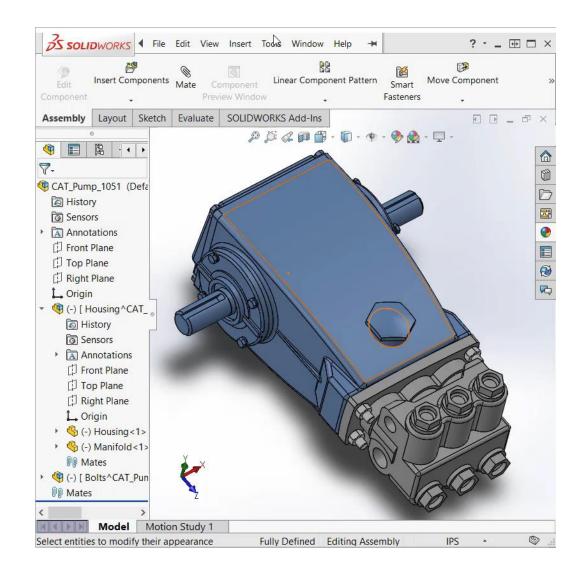

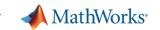

## 2. Determine Motor Requirements

- Define and run a set of tests
  - Maximum payload, speed
  - Worst case friction levels
  - Full range of movement
- Use dynamic simulations to calculate required torque and bearing forces
- If design changes, automatically rerun tests and re-evaluate results

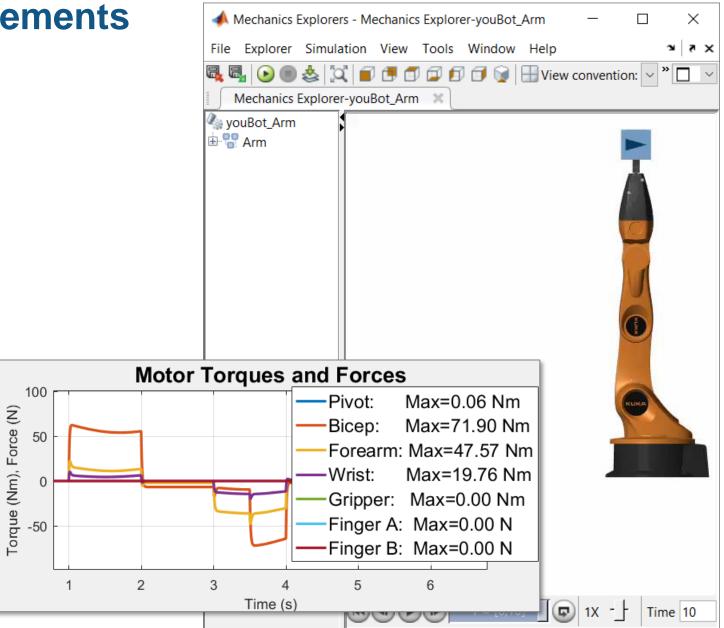

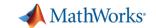

### 3. Integrate Electrical Actuators

- Add motors, drive circuitry, gears, and friction
- Choose motors based on torque requirements
- Assign parameters directly from data sheets

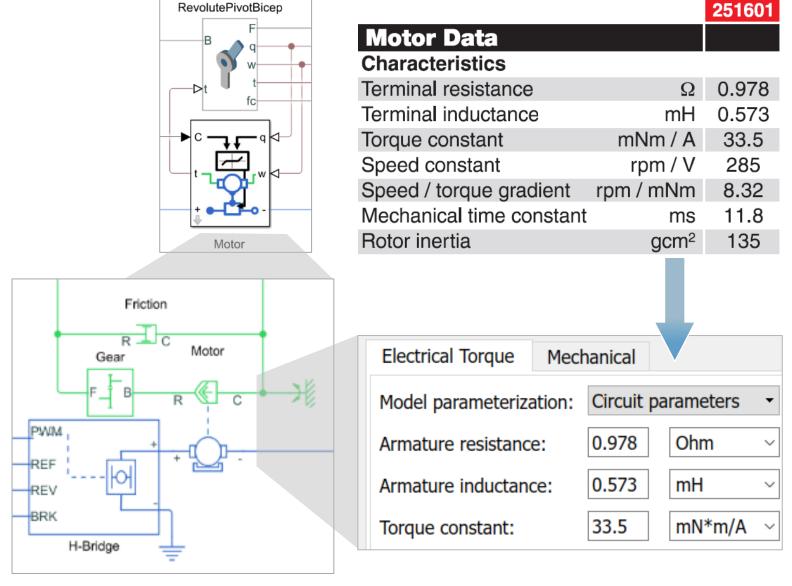

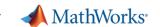

### 4. Minimize Power Consumption

#### Model:

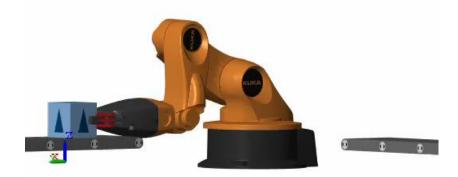

**Challenge:** Identify arm trajectory that minimizes power consumption.

**Solution:** Use dynamic simulation to calculate power consumption, and use optimization algorithms to tune trajectory.

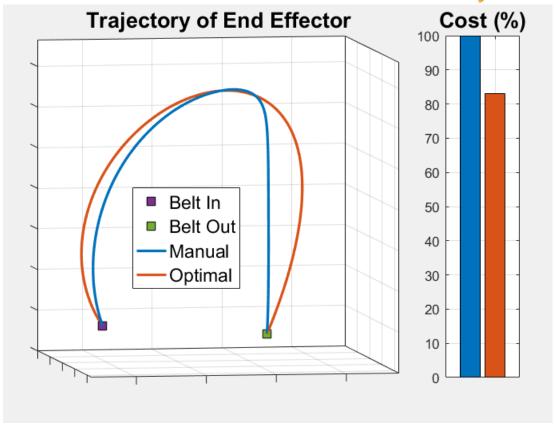

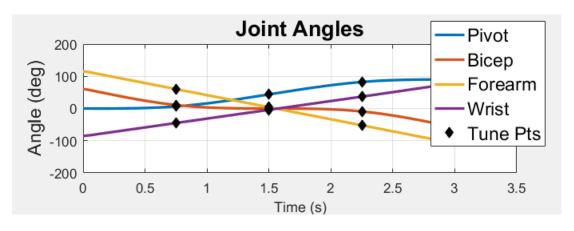

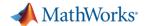

## **Accelerate Design Iterations Using Parallel Computing**

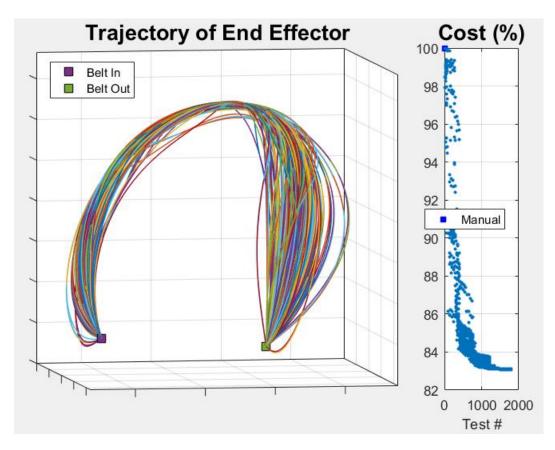

This optimization task required nearly 2000 simulations.

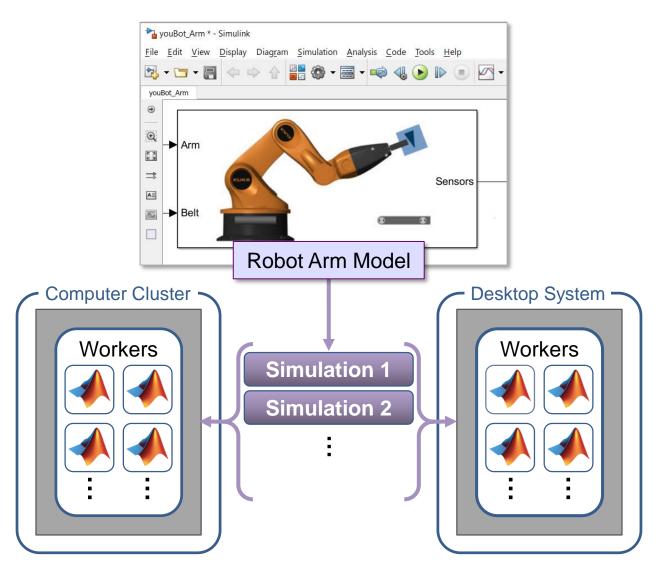

Running simulations in parallel speeds up your testing process.

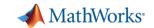

## 5. Design Control Logic for **Arm and Conveyor Belts**

- Sense quantities within model that govern system events
- Design logic using a state chart
- Use outputs of logic to control models of system components

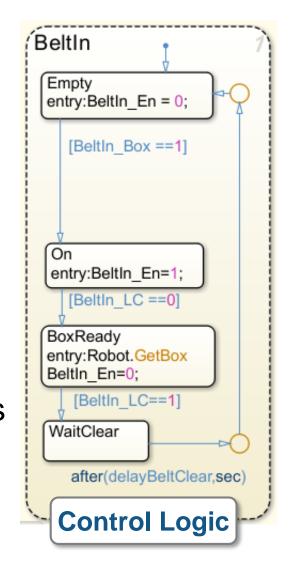

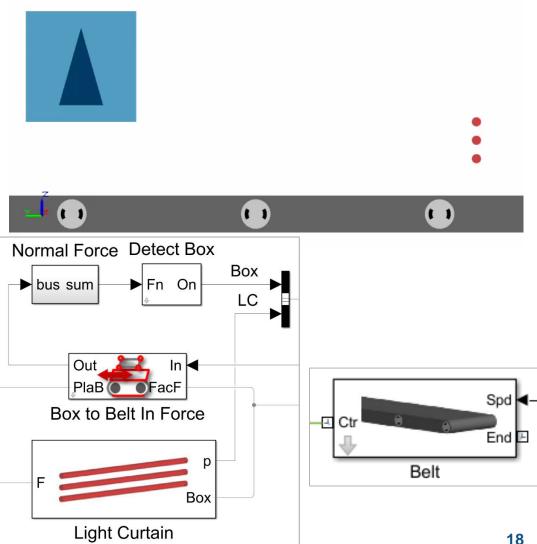

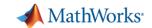

## 5. Design Control Logic for **Arm and Conveyor Belts**

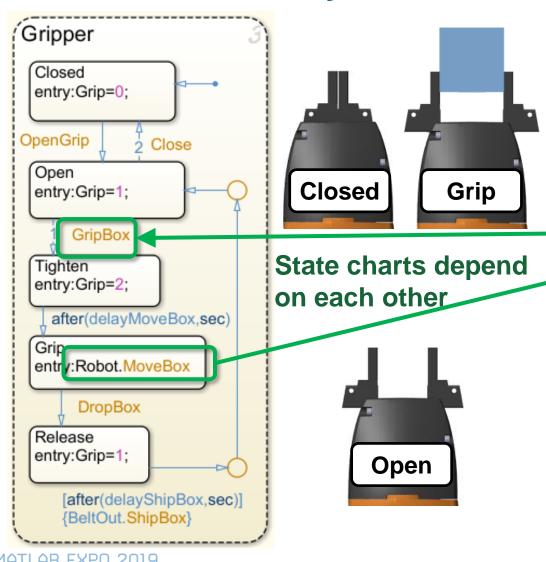

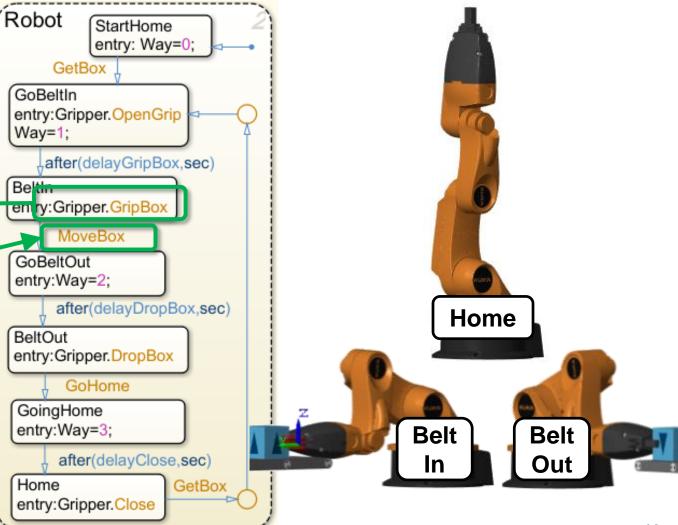

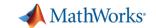

# 5. Design Control Logic for Arm and Conveyor Belts

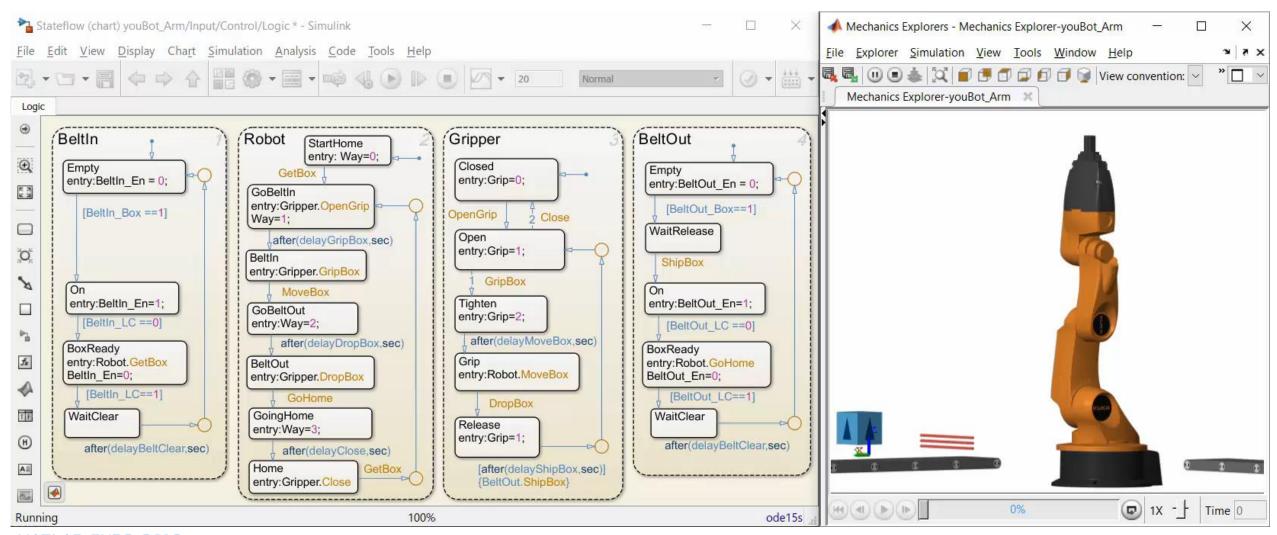

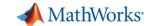

#### **Test Production Control Software**

- Automatically convert algorithms to production code
  - C Code, IEC 61131-3 Code
- Incrementally test the effect of each conversion step
  - Fixed-point math
  - Latency on production controller
- Use the same plant model
  - Test without expensive hardware prototypes

Convert to C Code Processor-inthe-Loop (PIL) Convert to C Code Hardware-inthe-Loop (HIL)

MATLAB EXPO 2019

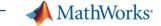

#### How we did it

- Convert CAD assemblies into dynamic simulation models with Simscape Multibody
- Add electric actuators with **Simscape** and control logic using Stateflow
- Optimize system using MATLAB
- Perform dynamic simulation in Simulink

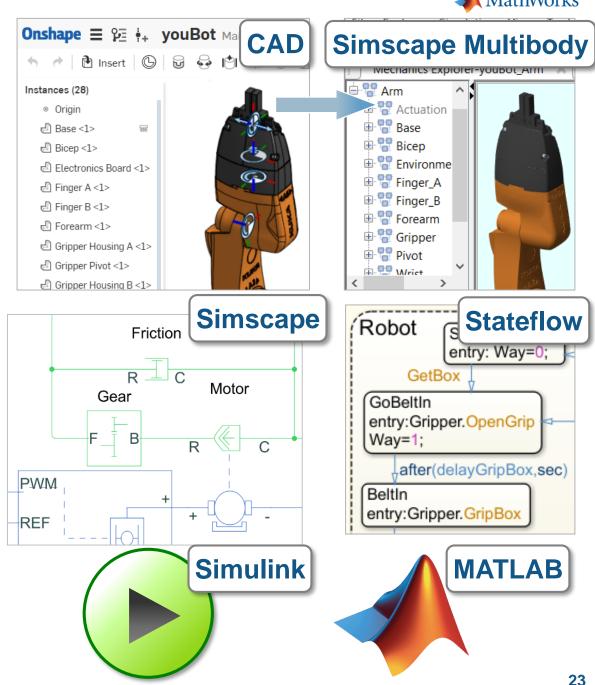

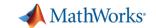

### **Summary**

 Simscape and MATLAB enable engineers to combine CAD models with multidomain, dynamic simulation

#### Results:

- 1. Optimized mechatronic systems
- 2. Improved quality of overall system
- 3. Shortened development cycle

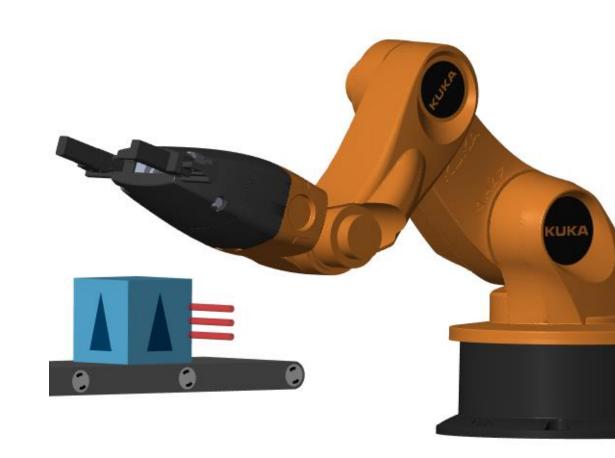

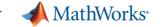

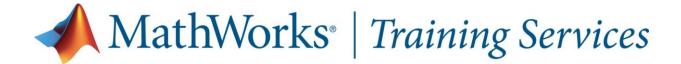

#### **Modeling Physical Systems with Simscape**

- Create models in various physical domains
- Combine Simulink and Simscape models
- Model energy transfer between different physical domains
- Create user-defined Simscape components

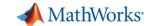

Thank You

Email: valakshe@mathworks.com

LinkedIn: https://www.linkedin.com/in/veer-alakshendra-b5324222/